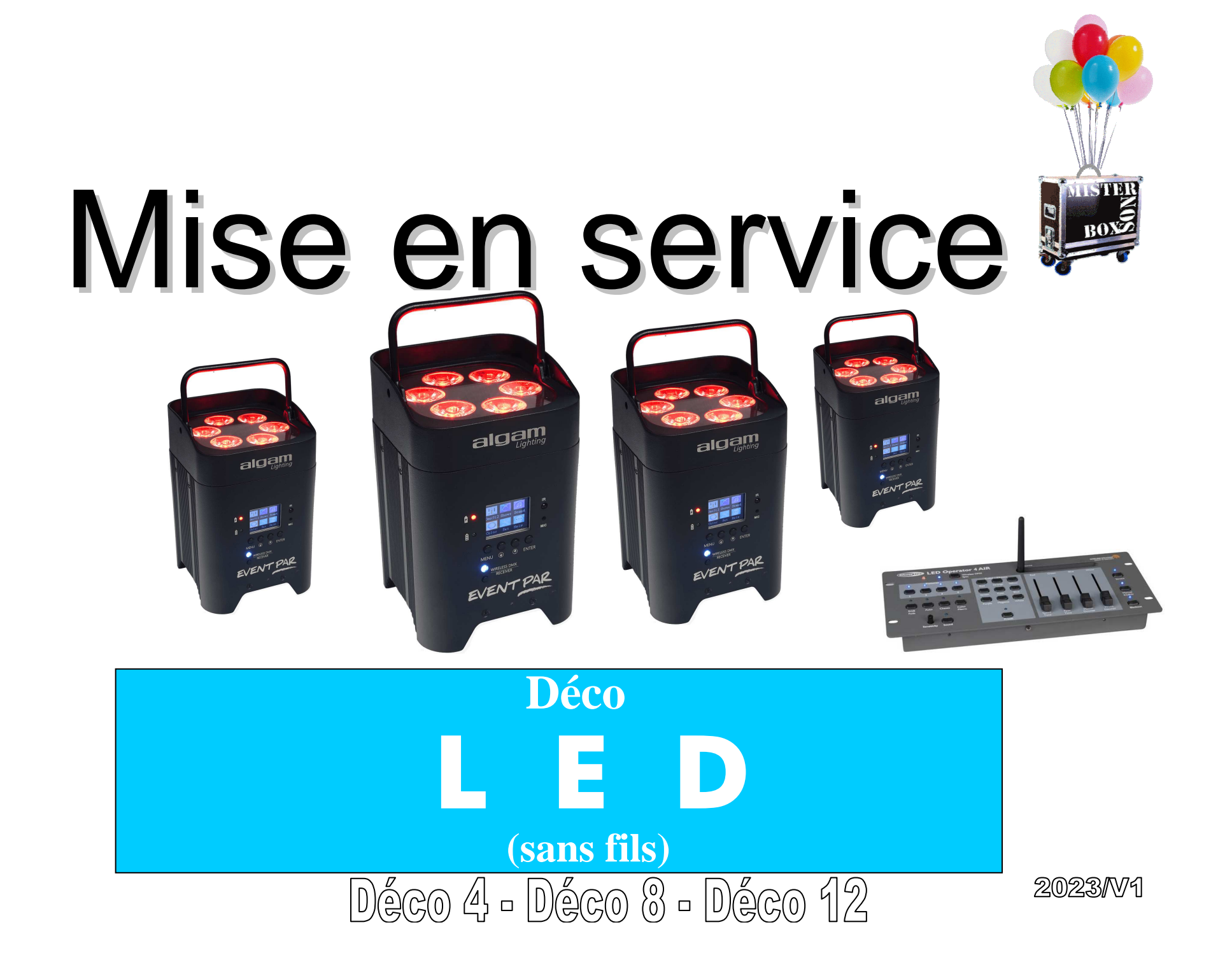

# 1-Présentation des colis

alde

譚

#### Colis principal

Le Déco 4 sans fils est livré dans cette boite. Pour les versions 8 et 12 il y aura respectivement 1 et 2 colis en plus. Chaque colis 15 kg. Contenu en photo à droite…

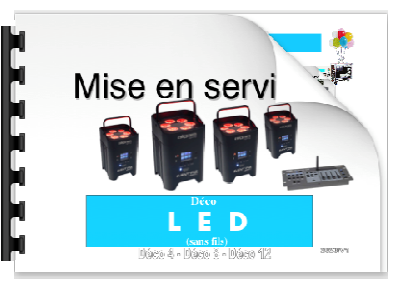

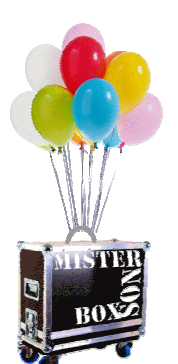

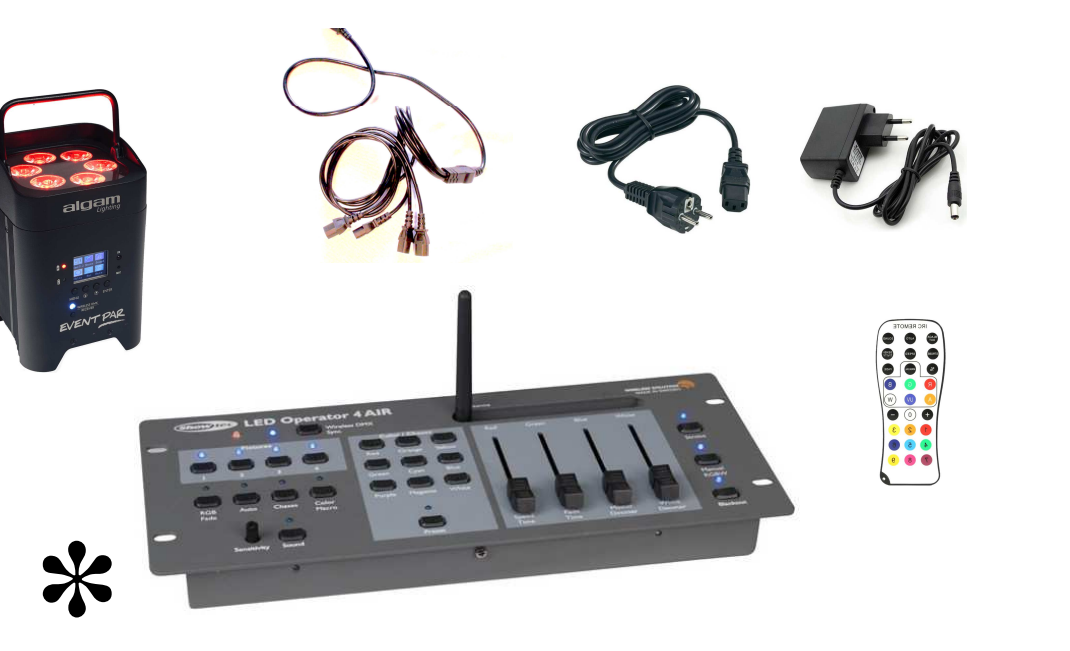

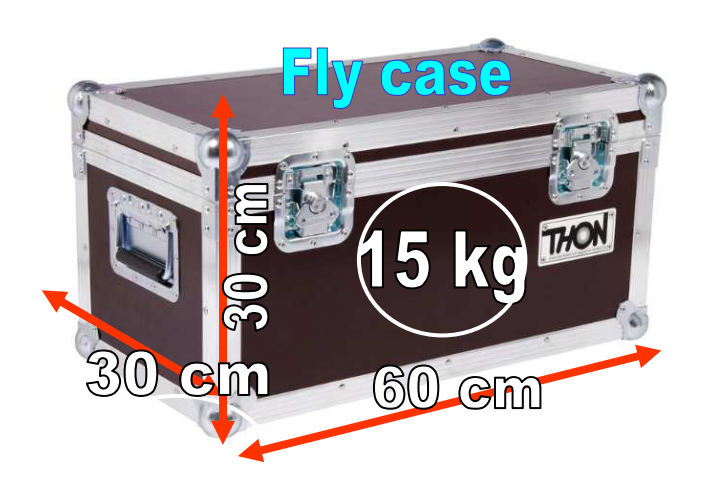

\*Seule la première caisse contient une table de commande

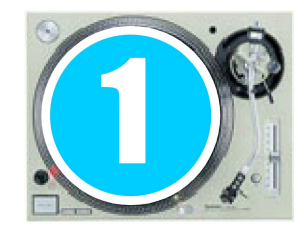

# 2-Présentation du pack

### 4 Projecteurs L E D

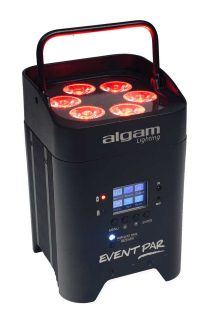

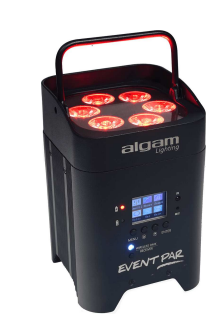

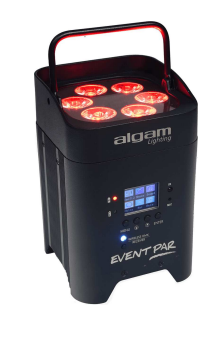

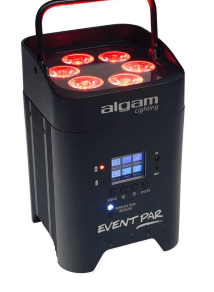

1 Notice d'utilisation

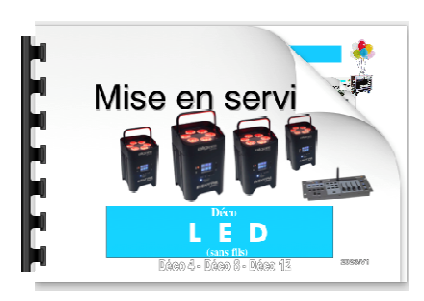

1 Télécommande (individuelle / secours)

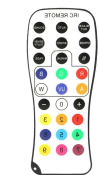

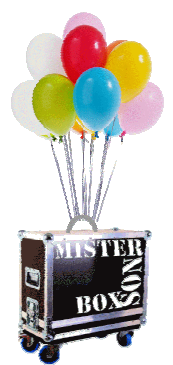

1 Cable 220v

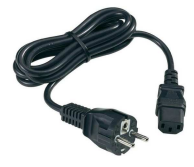

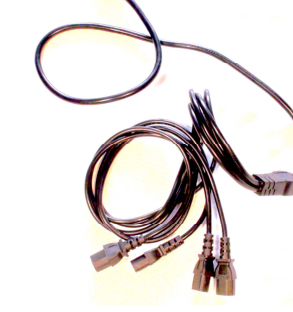

4 Cables 220V type araignée pour recharger les projecteurs

1 Alimentation 220 v

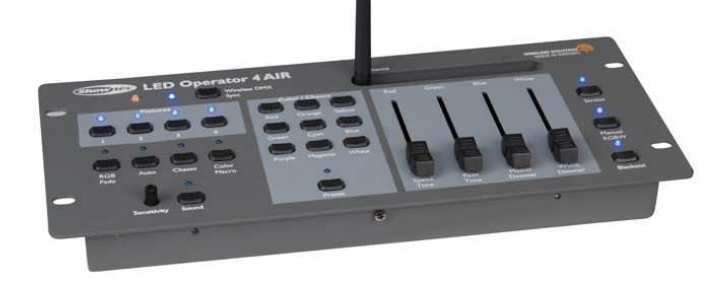

**Commande DMX sans fils** 

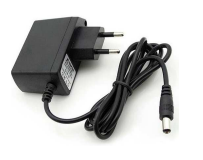

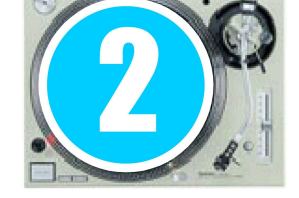

# 3-Mise en marche des projecteurs.

#### Gardez les projecteurs pr ès de vous …

### Mise en service des projecteurs

Avant de les disposer dans la salle allumez chaque projecteur. Retournez le projecteur et basculez l'interupteur situé a la base du projecteur

#### **Niveau**

Vérifiez si le niveau de charge de chaque projecteur est proche de 100%. 1ere ligne en haut de l'écran <sup>à</sup> droite. Si ce <sup>n</sup>'est pas le cas, rechargez les avec le cable "arraignée" fourni dans le pack.

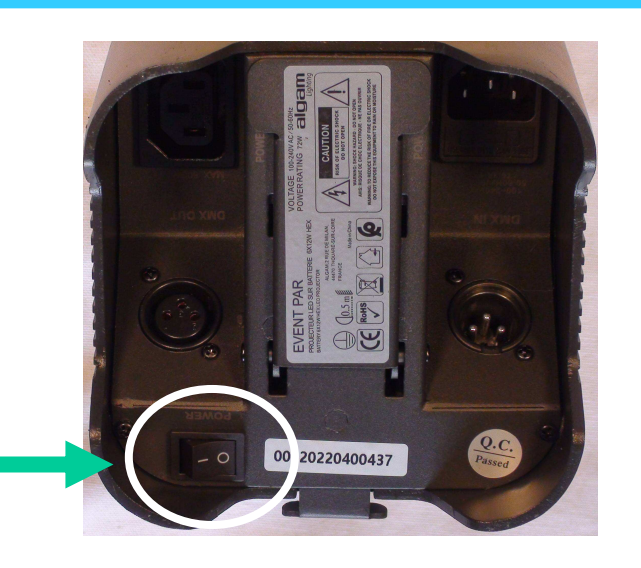

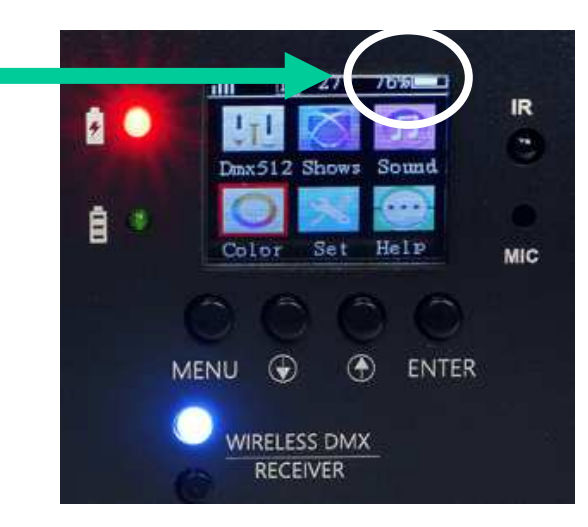

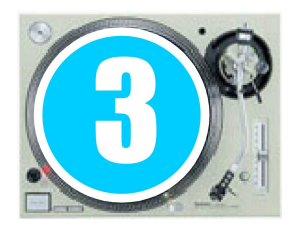

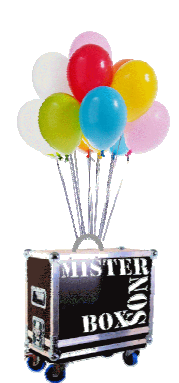

# 4-Mise en marche de la table de commande

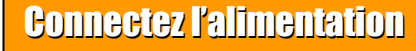

A l'arrière connectez l'alimentation electrique. Vous constaterez que cette table fonctionne aussi sans 220v. Mais il est préférable de la brancher au secteur pour éviter toute surprise en cours de soirée…

#### Redressez l'antenne

Pour une meilleure diffusion des ordres donnés aux projecteurs redressez l'antenne. N'oubliez pas de la replier après usage, avant le rangement dans la caisse.

#### Activez la mise en route de la table

Basculez le bouton ON/OFF

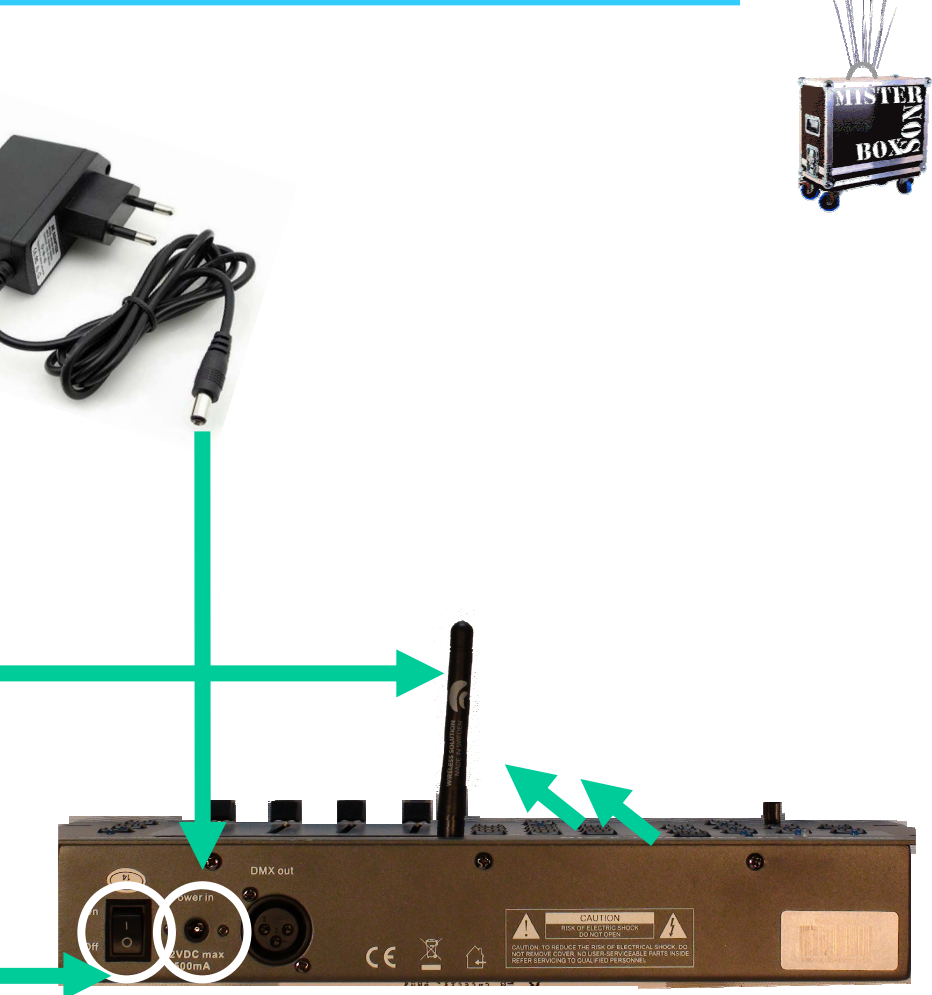

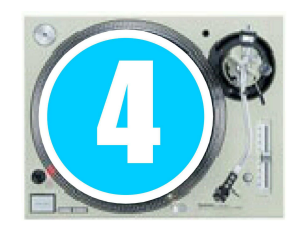

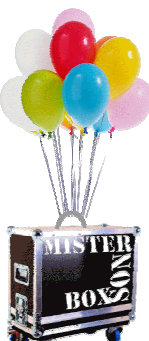

# 5- Première vérification test.

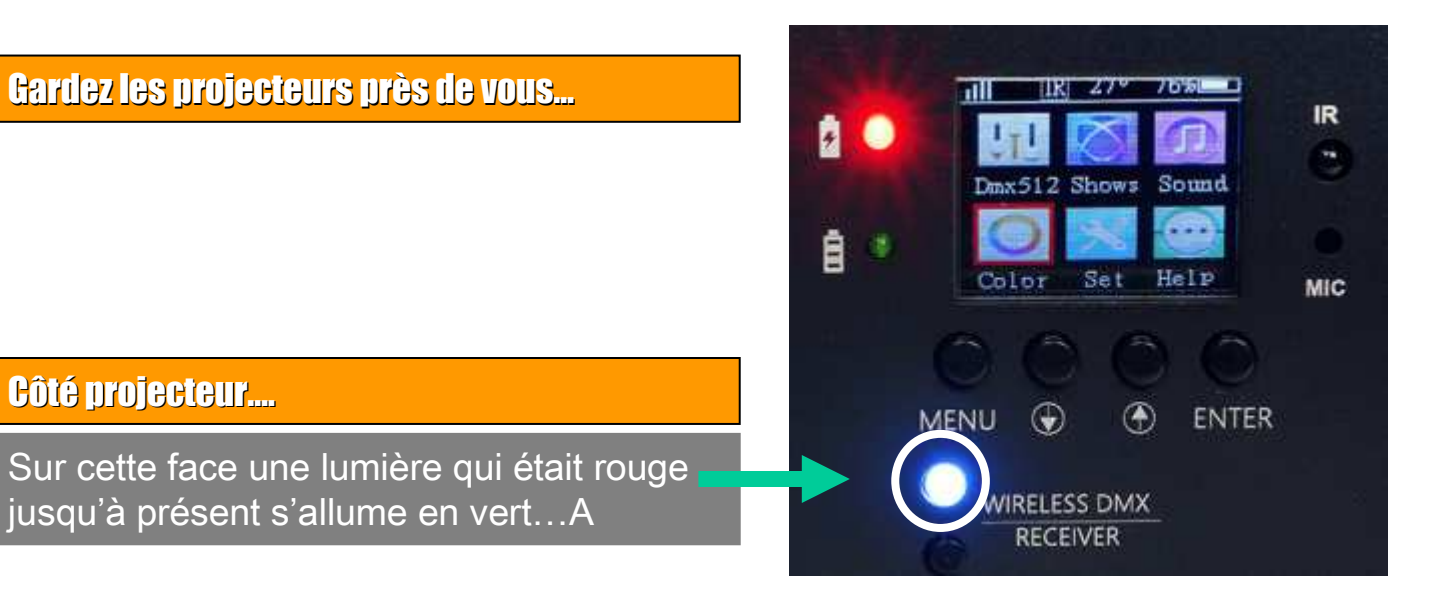

#### Côté table

Le voyant bleu est allumé. Il est a côté du voyant vert

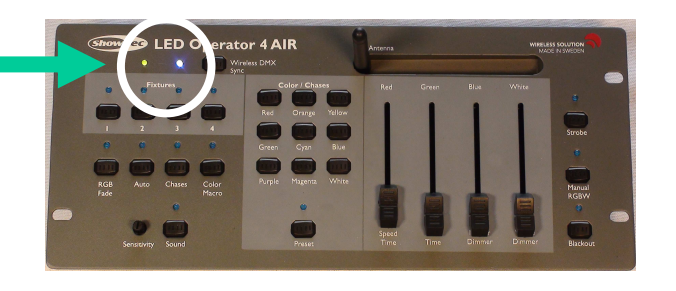

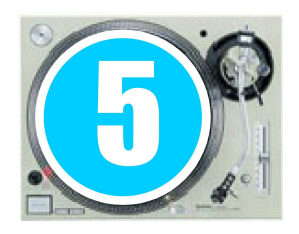

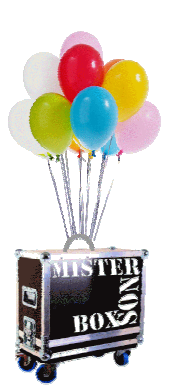

# 6-Allumage des projecteurs -- Etape1

Gardez les projecteurs pr ès de vous …

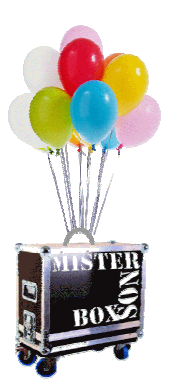

#### Sur la table de commande.

Appuyez sur les touches  $1 - 2 - 3 - 4$ Les voyants bleus s'allument

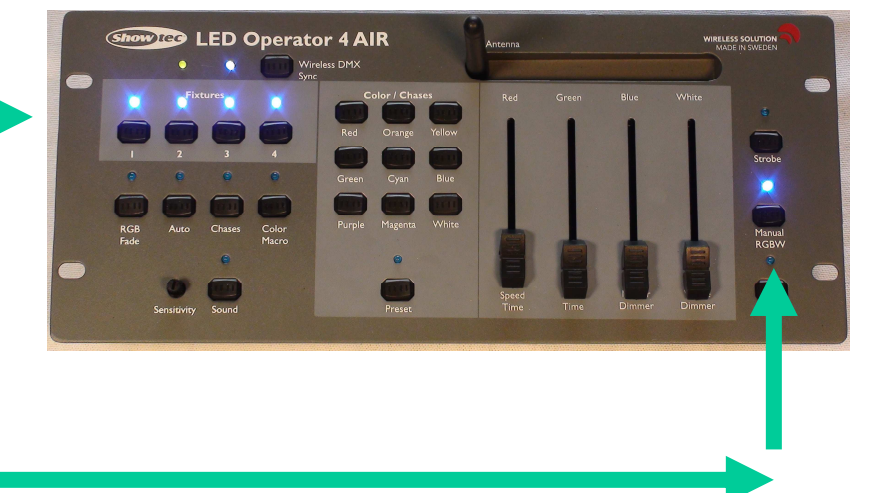

Puis appuyez sur la touche Manual RGBWLe voyant bleu s'allume

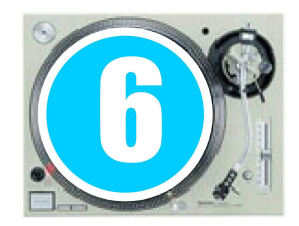

# 7 - Allumage des projecteurs – Etape <sup>2</sup>

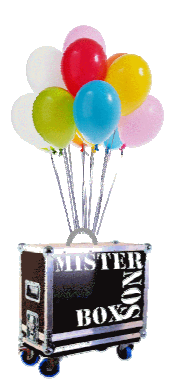

### Gardez les projecteurs pr ès de vous …

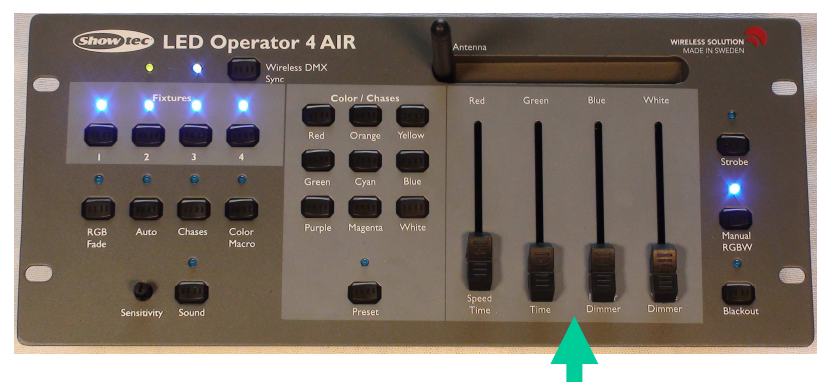

#### Sur la table de commande.

Montez un par un ces boutons, vous verrez que les projecteurs <sup>s</sup>'allument selon la couleur insrite en haut du potentiomètre…RED GREEN BLUE WHITE.

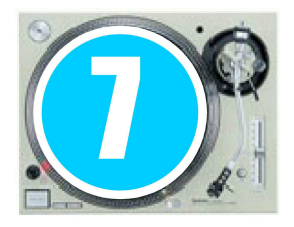

# 8- Réglage de l'inclinaison des projecteurs

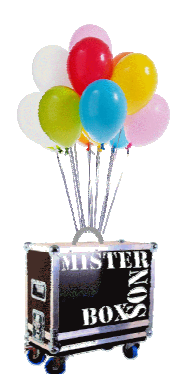

#### Etape1

Appuyez sur la molette comme sur la photo

#### Etape2

Simultanément déployez le pied (traverse) qui est sous le projecteur

#### Etape3

Affinez maintenant le réglage selon l'inclinaison souhaitée.

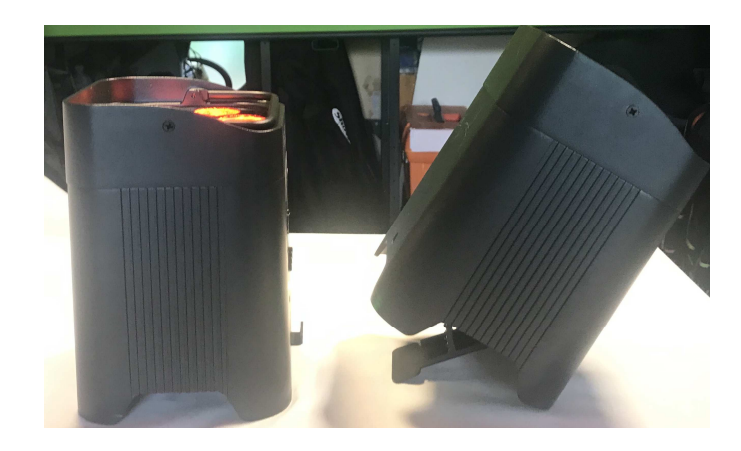

Vous pouvez maintenant disposez vos projecteur à l'endroit de votre choix.

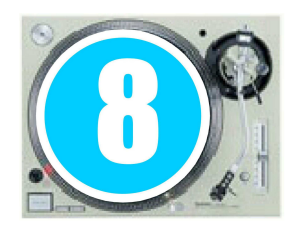

# 9- Autres modes de fonctionnement

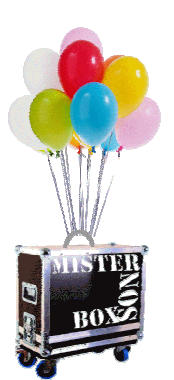

### A vous de tester …

4 modes sont disponibles plus une auption sur "l'audio .

Laissez allumez les 4 boutons fixtures Pour eteindre Manual RGBW Appuyez sur successivement sur les différents boutons.

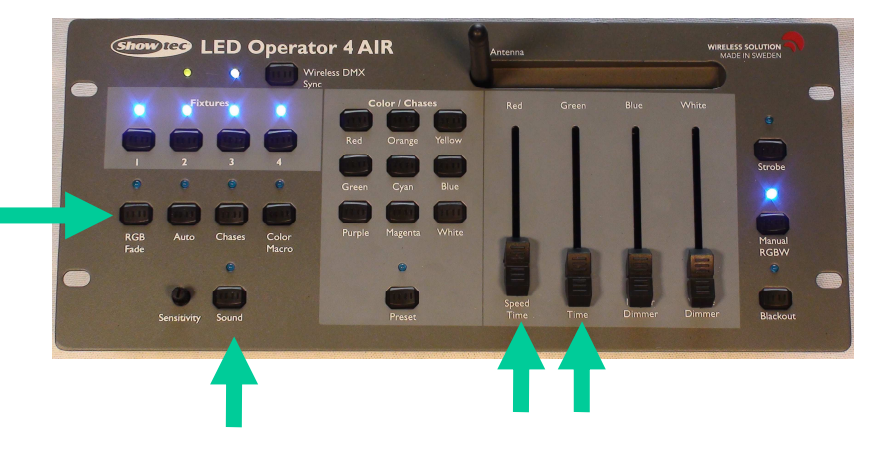

Vous pouvez faire varier la vitesse En agissant sur les deux premier potenciomètres .

Vous pouvez faire clignoter les projecteurs au rythme de la musique en appuyant sur le bouton SOUND.

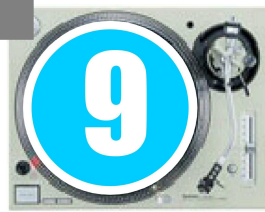

# 10- Rangement dans le fly case

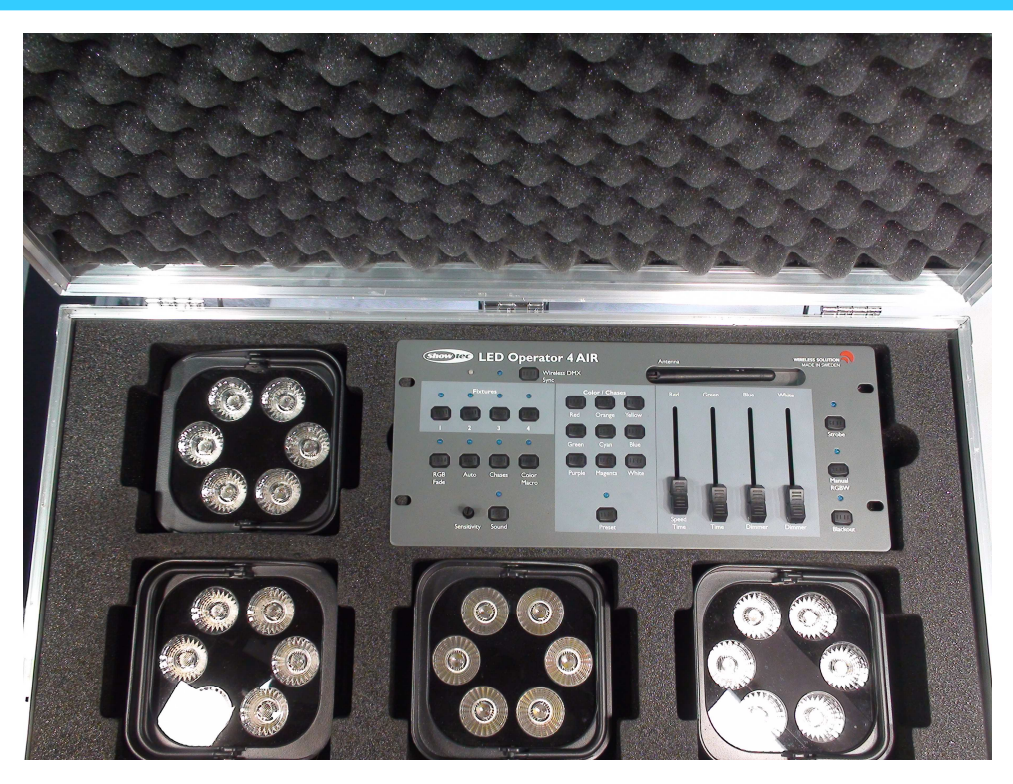

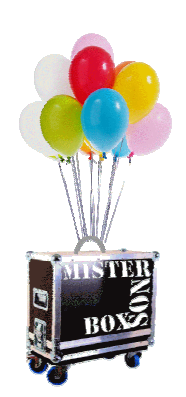

### Fermeture du fly case

N'oubliez pas de fermer le cadenas pour qu'il bloque l'ouverture de la caisseL Modifiez les chiffres aprés fermeture pour qu'ils soient condamnés.

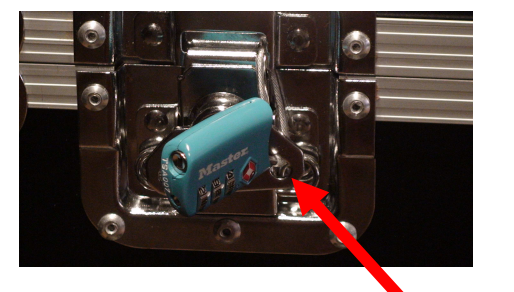

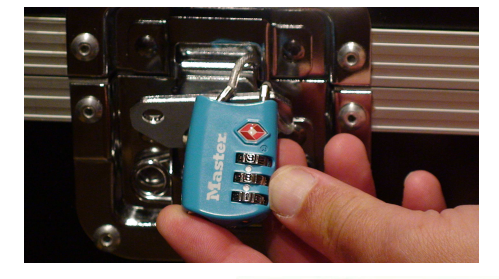

Passez le câble dans l'œil du fermoir pour en bloquer le mouvement.

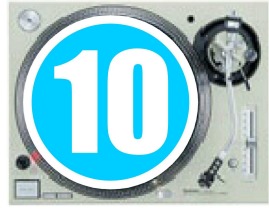

# Consignes de ré-expédition

Selon les informations qui vous seront données par téléphone ou par mail 2 cas peuvent se présenter :

## Le matériel retourne chez Sonovolante

Sur chaque colis, vous trouverez sous le document à votre nom le document de retour. Il suffit d'enlever celui portant votre nom pour laisser en évidence le document retour.

ATTENTION !!! Faites bien cette manipulation sur tous les colis.

## Le matériel va chez un autre locataire

Même chose, sauf si <sup>c</sup>'est une location de dernière minute, un fichier pdf vous sera envoyé avec autant de documents que vous avez de colis <sup>à</sup> expédier (chaque document ira sur un colis précis). Il suffira de les imprimer et de remplacer les documents à votre nom par ceux au nom du prochain destinataire.

Dès le lumdi\* suivant wottre week-end de locattion rapportez vos colis au point relais de votre choix.

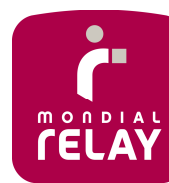

\*Si votre point relais est fermé le lundi, vous devez rapporter le matériel le mardi matin à l'ouverture du point relais.

Votre commerçant scannera chaque document et signera pour vous sur son terminal portable.

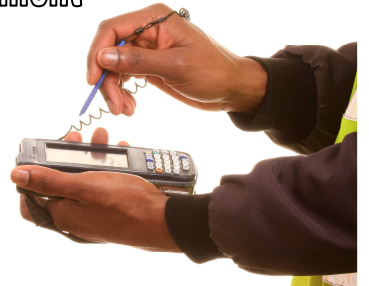

Parrallèlement merci de nous transmettre un sms ou un mail dés que vous aurez déposé le ou les colis.